## E-learning

#### Roman Plch

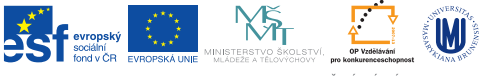

INVESTICE DO ROZVOJE VZDĚLÁVÁNÍ

K ロ ▶ K @ ▶ K 할 ▶ K 할 ▶ | 할 | © 9 Q @

## Learning Management System I

LMS je řídicí výukový systém (systém pro řízení výuky), tedy aplikace řešící administrativu a organizaci výuky v rámci e-learningu.

LMS jsou aplikace, které v sobě integrují zpravidla nejrůznější on-line nástroje pro komunikaci a řízení studia (nástěnka, diskusní fórum, chat, tabule, evidence ad.) a zároveň zpřístupňují studentům učební materiály či výukový obsah on-line nebo i off-line. LMS aplikací je řada – od těch jednoduchých přes nejrůznější LMS z akademické sféry až po rozsáhlé a složité komerční aplikace (Adobe Connect, Fronter, Blackboard). Řada LMS je šířených i jako free nebo open source software (například Moodle).

Za běžné funkce systémů řízeného vzdělávání můžeme považovat následující moduly:

KID KA KERKER KID KO

- $\blacktriangleright$  Evidence a správa žáků
- ► Evidence a správa kurzů

### Learning Management System II

- ► Katalog výukových kurzů a objektů
- $\blacktriangleright$  Správa studijních plánů
- $\blacktriangleright$  Evidence hodnocení žáků
- ► Testování a přezkušování žáků
- $\blacktriangleright$  Správa přístupových práv
- **Komunikační nástroje**
- <sup>I</sup> Autorské nástroje k vytváření výukových kurzů a objektů

**KORK ERKER ADAM ADA** 

 $\blacktriangleright$  Úložiště výukového obsahu

# Moodle I

Moodle (<https://moodle.org/>) je software pro tvorbu výukových systémů a elektronických kurzů na internetu. Je vyvíjen jako nástroj podporující sociálně konstruktivistický přístup ke vzdělávání. Moodle je poskytován zdarma jako otevřený software. Demo verzi systému je možné vyzkoušet na <http://demo.moodle.net/>.

#### **Charakteristické rysy**

Tvůrci kurzu v prostředí Moodle mají k dispozici řadu modulů, z nichž sestavují jeho obsah. Nastavení modulů i jejich jednotlivých instancí lze dále přizpůsobovat a využívat je tak v různých pedagogických situacích. Kromě modulů dodávaných přímo v distribuci je k dispozici řada rozšiřujících modulů.

Pomocí standardně dodávaných modulů lze do on-line kurzu vkládat např.:

 $\triangleright$  studijní materiály ve formě HTML stránek, souborů ke stažení, Flash animací, strukturovaných přednášek apod.

## Moodle II

- $\blacktriangleright$  diskusní fóra s možností odebírání příspěvků emailem
- $\blacktriangleright$  úkoly pro účastníky kurzu
- $\triangleright$  automaticky vyhodnocované testy složené z různých typů testových úloh
- $\triangleright$  slovníky a databáze, na jejichž plnění se mohou podílet účastníci kurzu
- $\blacktriangleright$  ankety
- ▶ vzdělávací obsah dle specifikace SCORM nebo IMS Content Package

#### iTřída

Je nástroj pro podporu výuky, který nabízí jednoduché a intuitivní ovládání. Přináší nový pohled na přímou i nepřímou výuku prostřednictvím efektivního cloud řešení. Učitel může v modulu TŘÍDA zadávat žákům jak úkoly a testy přímo v hodině, tak krátkodobé i dlouhodobé domácí úkoly a projekty. Mimo to může žákům v jednotlivých třídách psát vzkazy, zprávy a informace a vyvolávat diskuze.

4 0 > 4 4 + 4 = + 4 = + = + + 0 4 0 +

Výhody a přínosy

- 1. Záznam všech interakcí a postupů při výuce a v komunikaci se žáky.
- 2. Trvalý a nesmazatelný zápisník úkolů a projektů, ke kterému mají přístup žáci i učitelé.
- 3. Kvalitní doučovací nástroj, kde může učitel zadávat materiály k doučení konkrétní látky konkrétním žákům.
- 4. Vzdělávání krátkodobě i dlouhodobě nemocných žáků a žáků s individuální vzdělávacím plánem.

4 0 > 4 4 + 4 = + 4 = + = + + 0 4 0 +

Diskuse k tématu iTřídy a řešení problémů najdete [zde.](http://diskuze.dumy.cz/viewforum.php?f=40)

#### Alternativní řešení – online systémy pro řízení výuky

▶ Google Classroom – <https://classroom.google.com/>

4 0 > 4 4 + 4 = + 4 = + = + + 0 4 0 +

- ► Edmodo <https://www.edmodo.com>
- ▶ Schoology <https://www.schoology.com> mobilní verze – <https://www.schoology.com/mobile-lms.php>
- $\blacktriangleright$  Chalkup <https://www.chalkup.co/>

Článek pojednávající o těchto službách najdete na [http://spomocnik.rvp.cz/clanek/17603/](http://spomocnik.rvp.cz/clanek/17603/SOCIALNI-SITE-URCENE-PRO-VYUKU.html) [SOCIALNI-SITE-URCENE-PRO-VYUKU.html](http://spomocnik.rvp.cz/clanek/17603/SOCIALNI-SITE-URCENE-PRO-VYUKU.html).

#### Online systémy pro tvorbu testů a her I

- $\blacktriangleright$  Learningpod <http://www.learningpod.com/>
- $\triangleright$  Questbase (komerční) <http://www.questbase.com/>
- $\triangleright$  Blendspace <https://www.blendspace.com/>
- $\triangleright$  Kahoot! <https://getkahoot.com/> [\(mobilní aplikace\)](https://play.google.com/store/apps/details?id=no.mobitroll.kahoot.android&hl=cs) Vyučující spustí test na počítači a děti si na tabletu otevřou aplikaci Kahoot. Po spuštění na počítači se objeví game pin, který zadají a potvrdí děti na svých tabletech. Následně zadají své jméno. Učiteli se na monitoru a na dotykové obrazovce ukazují jména a počet přihlášených žáků. Když jsou přihlášeni všichni žáci, spustí učitel hru kliknutím na START NOW. U každé otázky je nastaven časový limit. Za každou otázkou se učiteli zobrazí počet správných a špatných odpovědí. Na konci hry si může učitel na počítači zobrazit tabulku v Microsoft Excelu, která ukazuje, jak který žák odpovídal a počet chyb. Interaktivní test je tedy možné i oznámkovat.

#### Online systémy pro tvorbu testů a her II

- $\triangleright$  Socrative <http://b.socrative.com>
- $\triangleright$  Jeopardy online [https://www.superteachertools.net/](https://www.superteachertools.net/jeopardyx/brandnewgame.php) [jeopardyx/brandnewgame.php](https://www.superteachertools.net/jeopardyx/brandnewgame.php)
- $\blacktriangleright$  Jeopardy Labs <https://jeopardylabs.com>
- $\triangleright$  Quia <http://www.quia.com/>
- $\triangleright$  Diagnostic Questions <http://www.diagnosticquestions.com/>
- InfuseLearning <http://teacher.infuselearning.com/>
- $\blacktriangleright$  Flippity.net <http://www.flippity.net/QuizShow.asp> Tvorba výukových kartiček a hry Jeopardy pomocí Google Spreadsheets

4 0 > 4 4 + 4 = + 4 = + = + + 0 4 0 +